# **SSCHOOL**

**Is code of the Code of the Code of the Code of the Code of the Code of the Code of the Code of the Code of the Code** 

 $\ast$ 

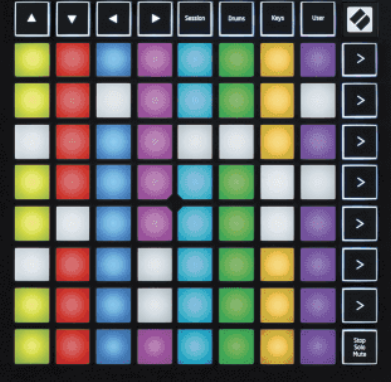

Версия 2.0

# **LAUNCHPADMINI**

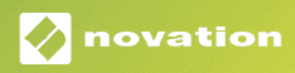

# Съдържание

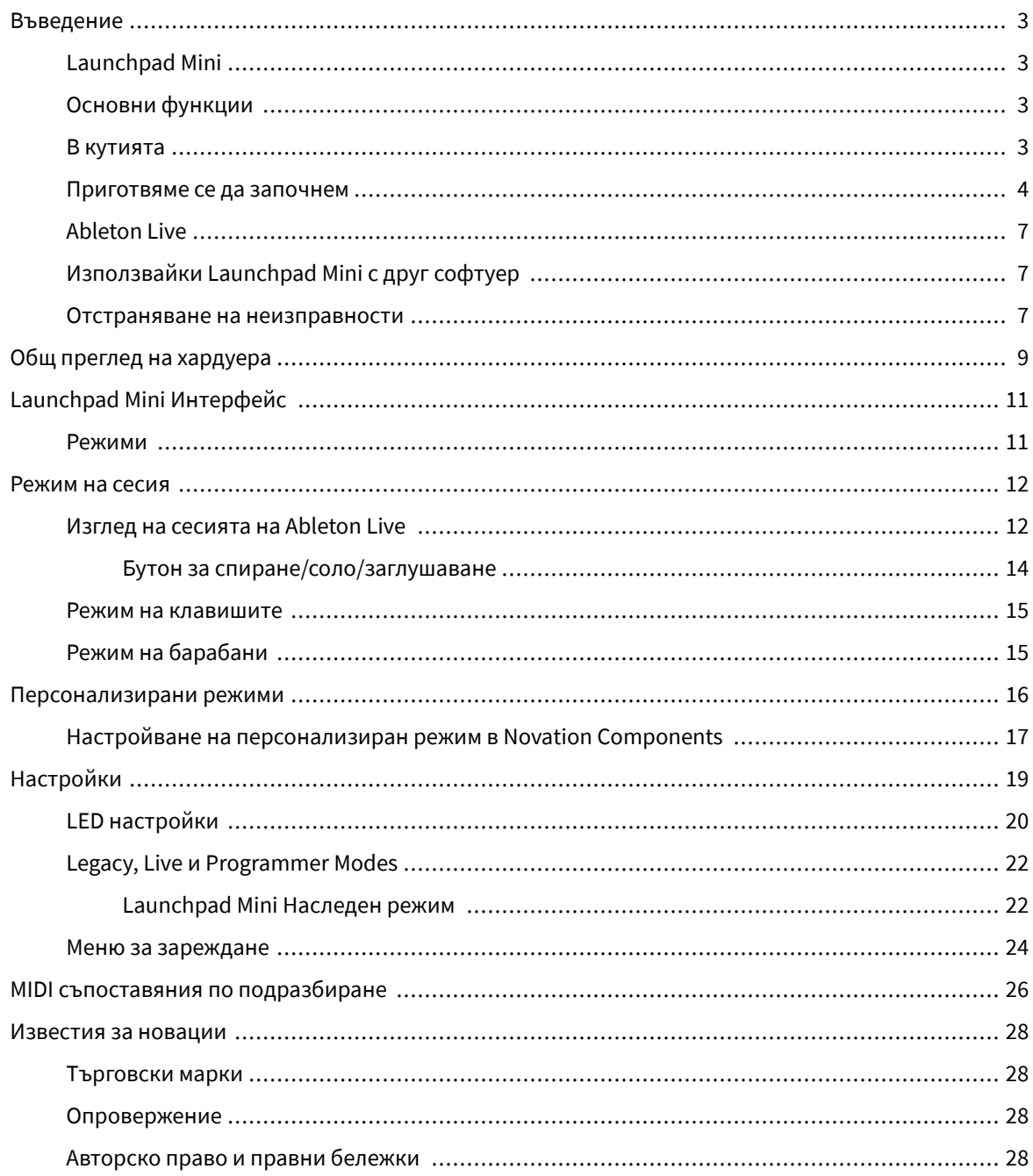

# <span id="page-2-0"></span>**Въведение**

# **Launchpad Mini**

Launchpad Mini е нашият най-компактен и преносим мрежов контролер за Ableton Live. Launchpad Miniправи стартирането на клипове в Ableton Live бързо и тактилно изживяване, като пренася вашия изглед на сесията от екрана до върха на пръстите ви в пълен RGB цвят. Продължете да създавате музика и създавайте песни с него Launchpad Mini, използвайки клавиши и режими на барабани, за да записвате ритми и мелодии.

Това ръководство ще ви помогне да разберете всяка функция на вашия нов мрежов контролер и ще ви научи как да изведете производството и производителността си на следващото ниво с Launchpad Mini.

# **Основни функции**

- Решетка 8 × 8 от 64 **RGB LED** подложки с подсветка.
- Изпълнете с Ableton Live, като стартирате клипове и сцени.
- Plug and Play захранва се от USB шина.
- Компактен и лек.
- Четири режима: **Сесия**, **Барабани**, **Ключове**, и **Потребител**.
- Ableton Live Mixer контролира силата на звука, панорамата и изпращанията на песен.
- Светкавично бърз достъп до контролите на производителността с **Спри се**/**Соло**/**Без звук** бутон.
- Включен е мощен софтуер за производство на музика Ableton Live Lite, както и набор от висококачествени инструменти и ефекти.
- Безкрайни възможности за управление на вашия софтуер **Персонализирани режими**.

#### **В кутията**

- Launchpad Mini
- USB-C към USB-A кабел

#### <span id="page-3-0"></span>**Приготвяме се да започнем**

Започнахме с Launchpad Mini възможно най-лесно, независимо дали сте чисто нов бийтмейкър или опитен продуцент. Нашият инструмент за лесно стартиране предоставя ръководство стъпка по стъпка за настройване, което е съобразено с вашите нужди, независимо дали никога преди не сте правили музика или просто искате да изтеглите включен софтуер възможно най-бързо.

За достъп до инструмента за лесно стартиране включете своя Launchpad Mini.

#### **Ако използвате Mac:**

1. На вашия работен плот намерете иконата Novation Easy Start и щракнете двукратно върху нея, за да отворите папката "Launchpad Mini".

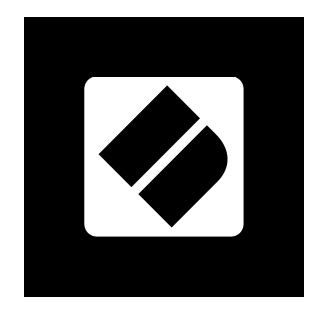

2. Вътре в папката щракнете двукратно върху файла: "Щракнете тук, за да започнете.url".

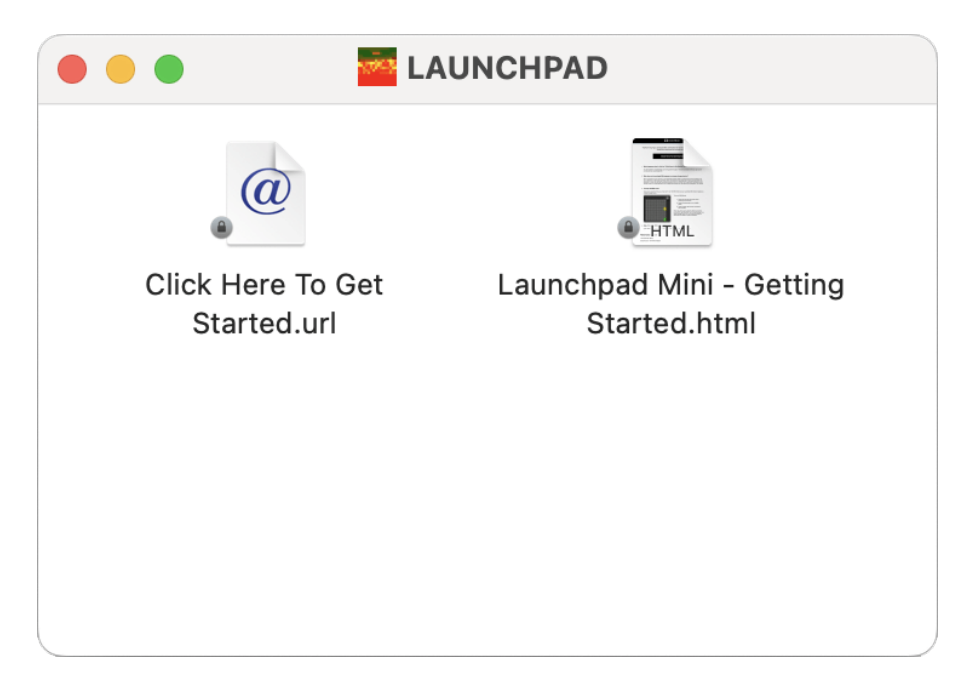

3. Ще бъдете отведени до инструмента за лесно стартиране, където ще ви настроим.

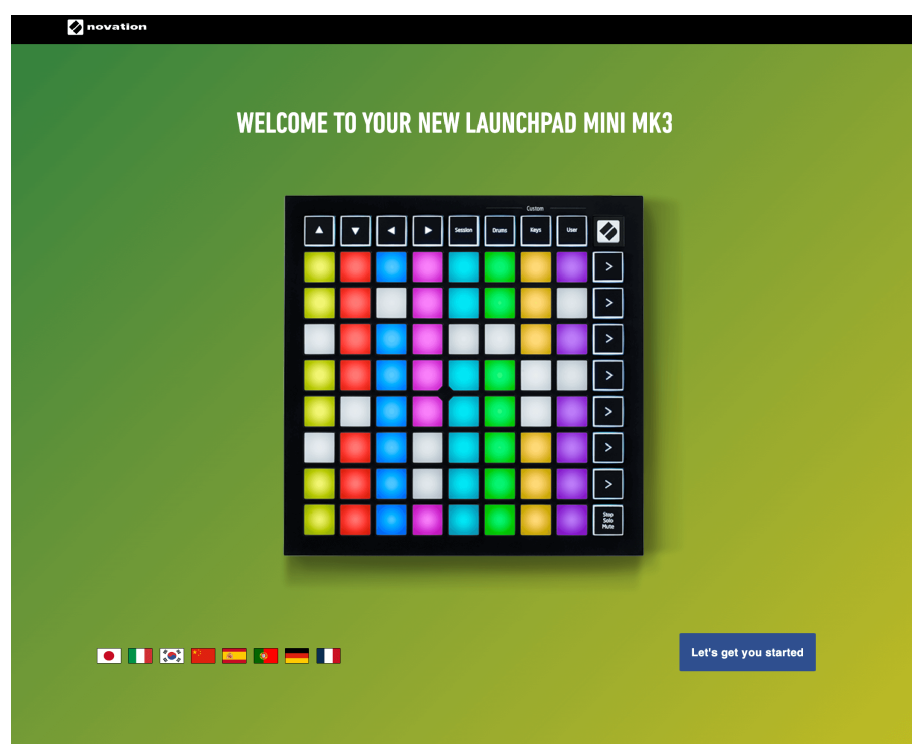

Като алтернатива, ако имате отворен Google Chrome, когато включите своя Launchpad Mini, се появява изскачащ прозорец. Кликнете върху изскачащия прозорец, за да преминете направо към лесен старт.

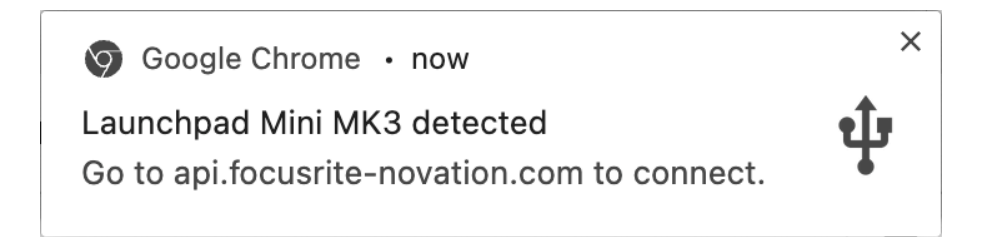

#### **Ако използвате Windows:**

- 1. Натиснете бутона Старт и въведете "Този компютър", натиснете enter.
- 2. В този компютър намерете устройството: "Launchpad Mini", и щракнете двукратно.

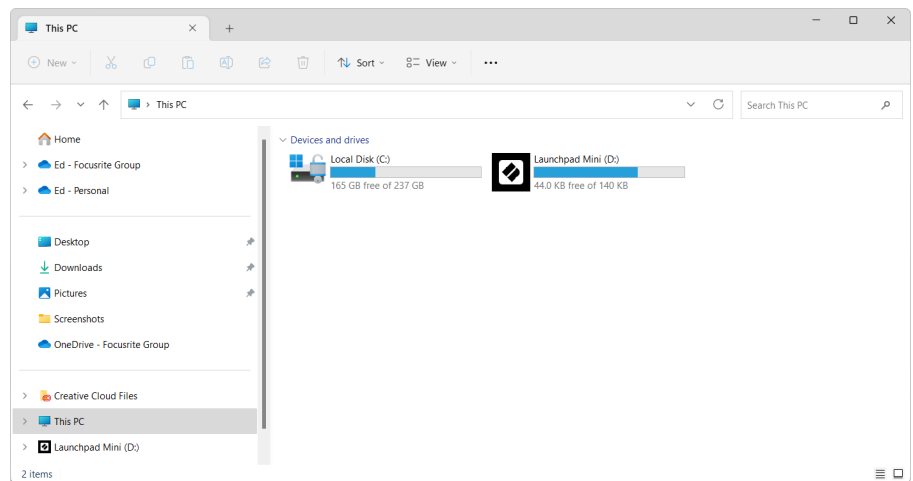

- 3. В устройството щракнете върху връзката: "Щракнете тук, за да започнете.html"
- 4. Ще бъдете отведени до инструмента за лесно стартиране, където ще ви настроим.

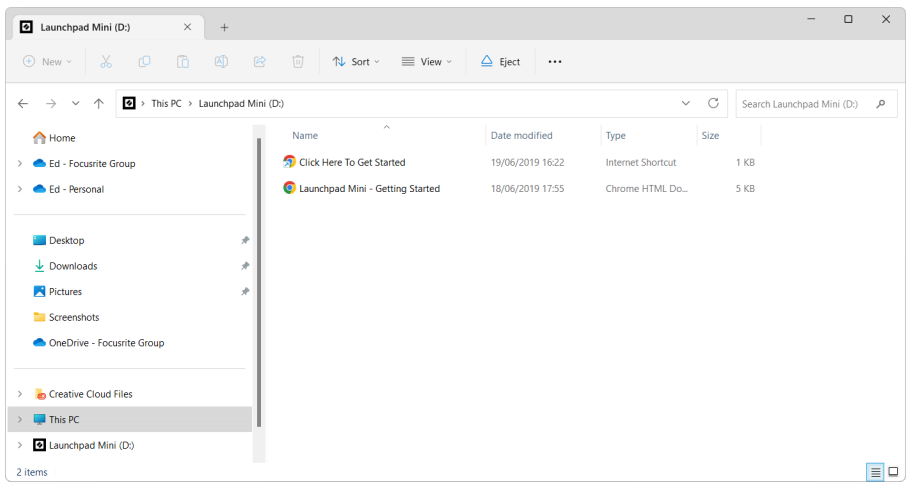

#### <span id="page-6-0"></span>**Ableton Live**

Ableton Live (често наричан само Live) е уникален и мощен софтуер за създаване на музика. Ableton Live Lite се предоставя с вашия Launchpad Mini, който ви дава всички инструменти, от които се нуждаете, за да започнете да създавате своя собствена музика.

Ако никога преди не сте използвали Ableton Live, препоръчваме да посетите нашия инструмент за лесно стартиране (вижте [Приготвяме се да започнем \[4\]](#page-3-0). Тук ще бъдете напътствани през изтеглянето и инсталирането на Ableton Live Lite. Ще намерите и видеоклипове, обхващащи основните функции на софтуера, така че можете да започнете да правите музика в Ableton Live с Launchpad Mini.

С инсталиран Ableton Live вземете своя Launchpad Mini стартира и работи, като го включите в USB порта на вашия Mac или компютър. Когато отворите Live your Launchpad Mini ще бъде автоматично открит и ще влезе в режим на сесия.

Повече ресурси за използване на многото функции на Ableton Live могат да бъдат намерени на сайта на Ableton на адрес:

#### [ableton.com/live/learn-live](https://www.ableton.com/live/learn-live/)

Можете да регистрирате своя Launchpad Mini и получете своя лиценз за Ableton Live Lite на:

#### [customer.novationmusic.com/register](https://customer.novationmusic.com/en/register)

#### **Използвайки Launchpad Mini с друг софтуер**

Launchpad Mini е направен за Ableton Live, но може да се използва и като контролер за друг софтуер. Ако използвате друг софтуер за производство на музика, посетете support.novationmusic.com за повече информация как да настроите своя Launchpad Mini.

#### **Отстраняване на неизправности**

За помощ при започване на работа с вашия Launchpad, посетете:

#### [novationmusic.com/get-started](http://novationmusic.com/get-started)

Ако имате въпроси или се нуждаете от помощ по всяко време с вашия Launchpad, посетете нашия Помощен център. Тук можете също да се свържете с нашия екип за поддръжка:

#### [support.novationmusic.com](http://support.novationmusic.com)

Препоръчваме ви да проверите за актуализации на вашия Launchpad така че имате най-новите функции и корекции. За да актуализирате вашите Launchpadфърмуера на трябва да използвате Компоненти:

[components.novationmusic.com](https://components.novationmusic.com/)

# <span id="page-8-0"></span>**Общ преглед на хардуера**

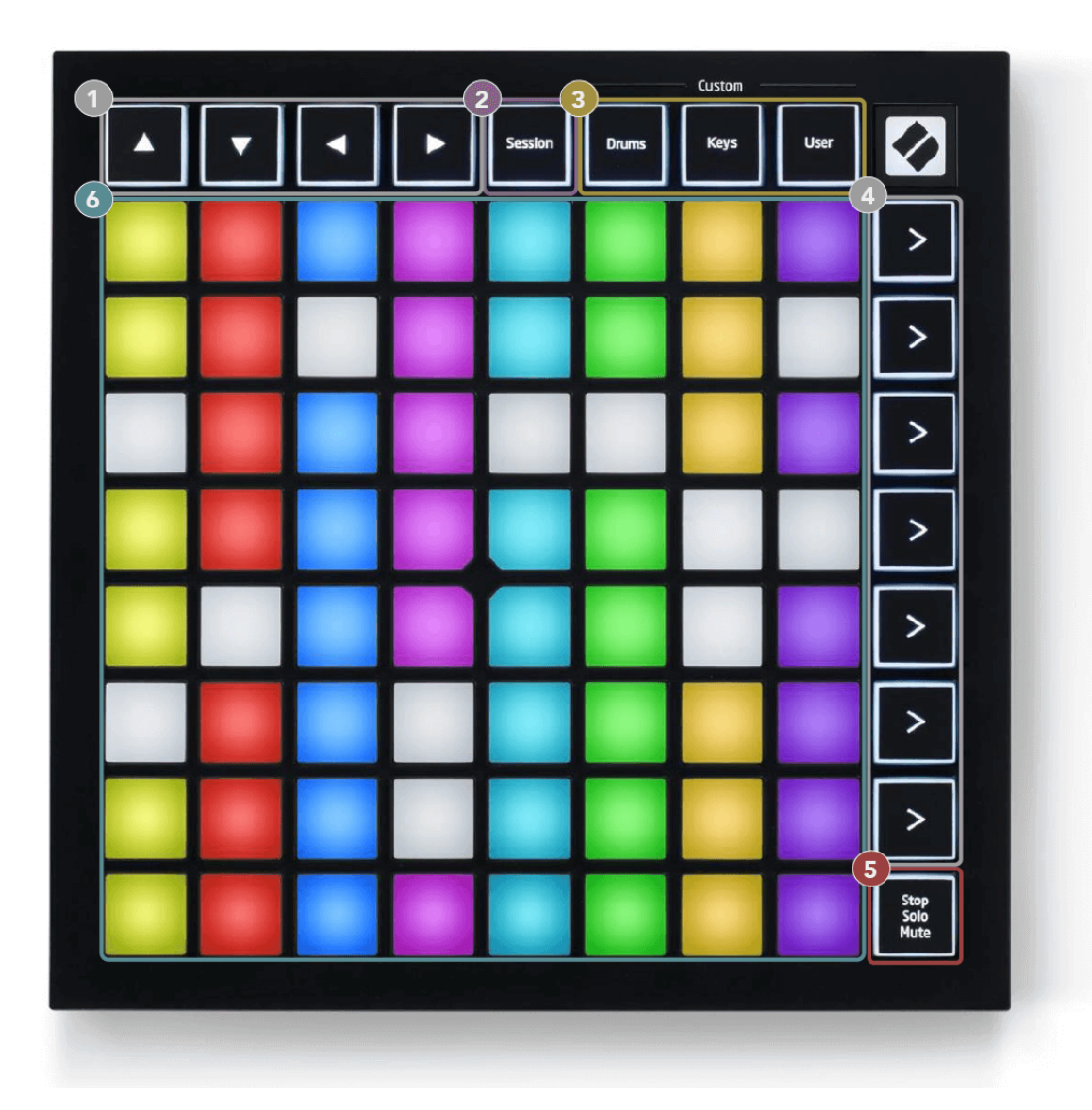

- 1. Навигационни бутони
- 2. Режим на сесия
- 3. Персонализирани режими (барабан, клавиши и потребител)
- 4. Бутони за стартиране на сцена
- 5. Стоп/Соло/Без звук
- 6. 8×8 Pad Grid

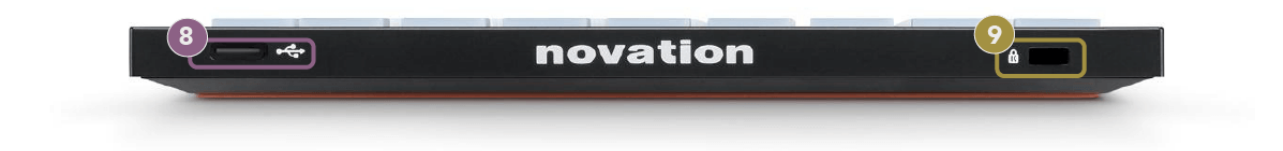

- 7. USB-C гнездо
- 8.  $\alpha$  Kensington Lock, използвайте ключалка, за да защитите своя Launchpad и възпира кражбата.

# <span id="page-10-0"></span>**Launchpad Mini Интерфейс**

#### **Режими**

Режимите са ядрото на Launchpad Mini интерфейс. Те ви позволяват да превключвате между изгледи, предлагайки различна функционалност във всеки.

Налични са четири различни режима:

- Сесия
- Барабан
- Ключове
- Потребител

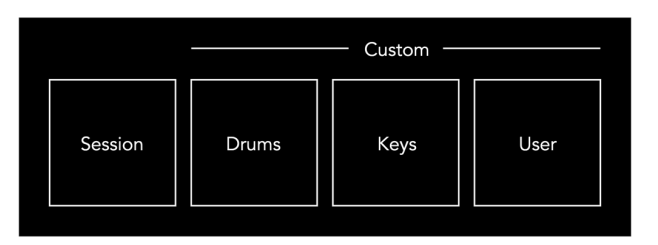

Натиснете бутон за режим, за да влезете в съответния режим. Активният в момента режим свети в бледо зелено. Наличните в момента режими светят тъмно бяло.

Барабани, клавиши и потребител са потребителски режими.

Използвайки Novation Components, можете да редактирате персонализираните режими и да ги персонализирате според вашите нужди (вижте [Персонализирани режими \[16\]\)](#page-15-0).

#### <span id="page-11-0"></span>**Режим на сесия**

#### **Изглед на сесията на Ableton Live**

Режимът на сесията е предназначен да контролира изгледа на сесията на Ableton Live, показан по-долу.

Ако никога преди не сте използвали Ableton Live, препоръчваме да посетите нашия инструмент за лесно стартиране (вижте [Ставане и бягане \[4\]](#page-3-0)). Тук ще намерите вашия включен код за изтегляне на Ableton Live Lite (ако решите да регистрирате своя Launchpad Mini). Има и видеоклипове, обхващащи инсталирането, основните функции на софтуера и как да започнете да правите музика с вашия Launchpad Mini в Ableton Live.

Изгледът на сесията е мрежа, която се състои от клипове, песни (колони) и сцени (редове). Режимът на сесия предоставя изглед 8×8 на вашите клипове в изгледа на сесията Launchpad Mini.

- 1. Клиповете обикновено са цикли, които съдържат MIDI ноти или аудио.
- 2. Записите представляват виртуални инструменти или аудио записи. MIDI клиповете, поставени върху инструментални песни, ще се възпроизвеждат на инструмента, който е присвоен на тази песен.
- 3. Сцените са редици от клипове. Стартирането на сцена ще стартира всички клипове в този ред. Това означава, че можете да подреждате клипове в хоризонтални групи (напречно на песни), за да оформите структура на песента, стартирайки сцена след сцена, за да преминете през песен.

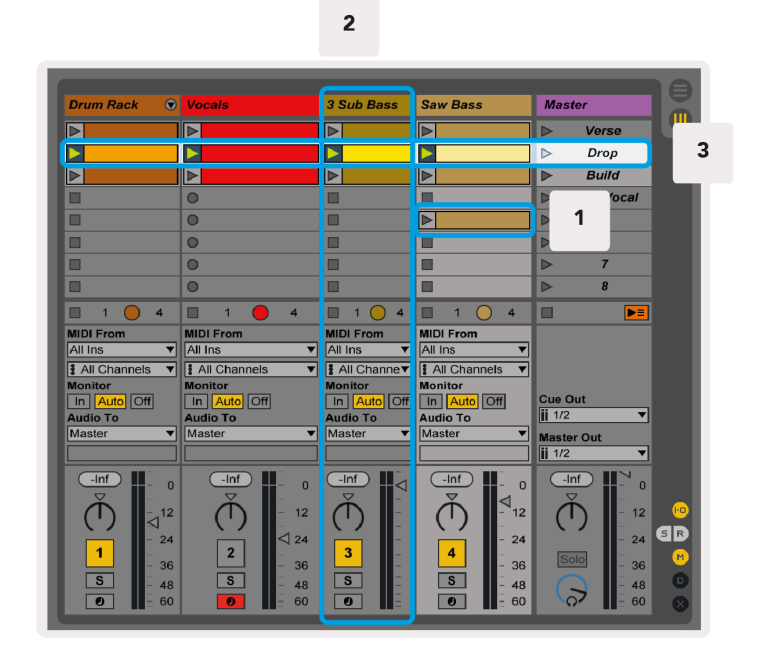

Бутоните ▲▼◄ ► ви позволяват да навигирате в изгледа на сесията. Червеният контур в мрежата за изглед на сесия показва зоната, видима в момента Launchpad Mini.

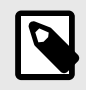

#### **ЗАБЕЛЕЖКА**

Този контур може да се появи във всеки цвят - това няма да повлияе на функцията му.

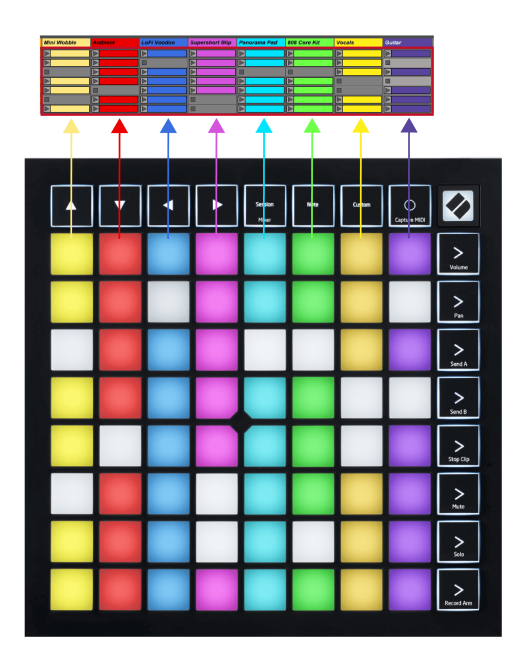

- Натиснете пад, за да възпроизведете съответния клип в Ableton. Цветът ще съответства на екрана и подложките.
- Когато се натисне пад, той ще мига в зелено, което показва, че клипът е на опашка и скоро ще започне да се възпроизвежда. Когато се възпроизвежда клип, подложката ще мига в зелено.
- Само един клип може да се възпроизвежда наведнъж на песен. Натискането на празен клип ще спре текущия в тази песен.
- Хоризонтална линия от клипове се нарича сцена. Сцените могат да се задействат с помощта на бутоните (стартиране на сцена) от дясната страна на Launchpad Mini.

Когато записът е активиран, празните слотове за клипове се появяват в бледо червено. Натиснете едно от тези гнезда, за да започнете да записвате към натиснатия клип.

#### <span id="page-13-0"></span>**Бутон за спиране/соло/заглушаване**

Долният ред подложки може да предостави контроли за песни: Stop (спиране на възпроизвеждането на клип на конкретна песен), Solo (соло конкретна песен) или Mute (заглушаване на конкретна песен). Тези три функции се превключват между използването на бутона Stop Solo Mute:

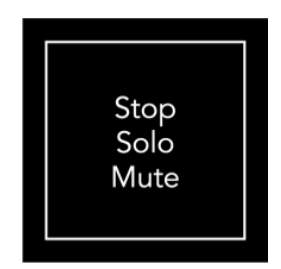

Когато устройството е включено, долният ред първо ще представлява клипове по същия начин като останалата част от мрежата 8x8. След преминаване през Mute, долният ред ще се върне към показване на клипове. Бутонът Stop Solo Mute ще свети бяло, когато е в това състояние.

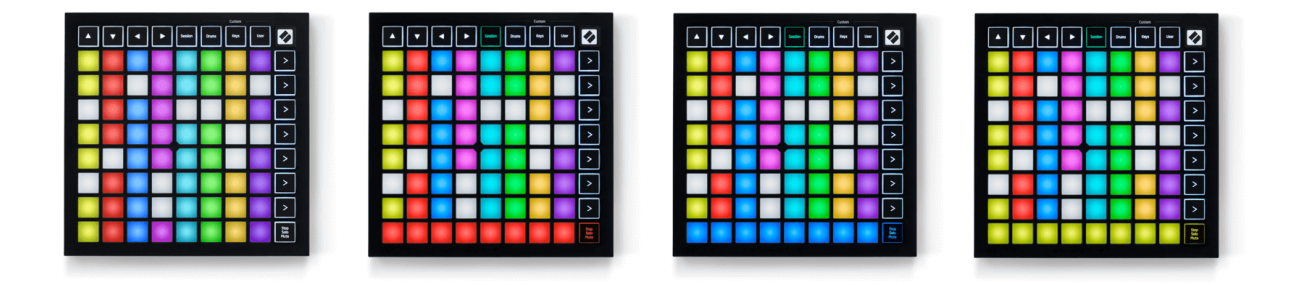

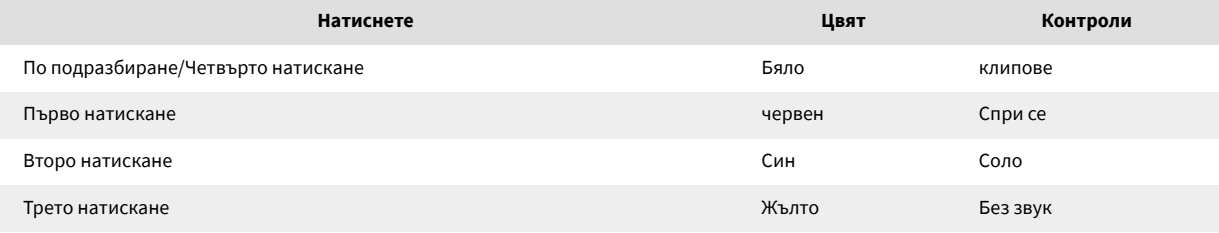

- в **Спри се**: Ярко осветените червени подложки на долния ред показват, че клиповете се възпроизвеждат в момента на тази песен и можете да ги спрете. Слабо осветените подложки показват, че в момента не се възпроизвежда клип на тази песен.
- в **Соло**: Ярко осветените сини подложки на долния ред показват, че песента в момента е солирана. Слабо осветените подложки показват, че песента не е солирана.
- в **Без звук**: Ярко осветените жълти подложки на долния ред показват, че песента в момента е включена (чува се). Слабо осветените подложки показват, че песента е заглушена, така че не можете да я чуете.

#### <span id="page-14-0"></span>**Режим на клавишите**

Режимът на клавишите ви позволява да възпроизвеждате решетката на вашия Launchpad Mini като хроматична клавиатура. Оформлението представя четири октави ноти в оформление на пиано, като октавите са подредени вертикално. Най-ниската стъпка е отдолу, а най-високата отгоре. Диапазонът на нотите е C2-C6.

В Ableton Live заредете инструмент (като Simpler) в MIDI песен и ще можете да го свирите в клавишен режим. Направете това, като щракнете двукратно върху инструмент или предварителна настройка от браузъра (от лявата страна на Ableton Live) или го плъзнете към избрана песен. Ако не можете да чуете нищо, уверете се, че записът е активиран и че мониторът е настроен на автоматично.

#### **Режим на барабани**

Режимът Drum ви позволява да играете на Drum Rack на Ableton Live в мрежата на Launchpad Mini. Всяка секция на стойка за барабани се състои от 16 слота, подредени в група от 4×4 падове. Има четири от тези групи за общо 64 слота за стелажи за барабани.

В Ableton Live заредете комплект барабани в MIDI песен от браузъра и ще можете да го пуснете в режим Барабан. Ако не можете да чуете нищо, уверете се, че записът е активиран и мониторът е настроен на автоматично.

- Мониторът е настроен на Автоматично.
- Червеният бутон за активиране показва, че записът е активиран.

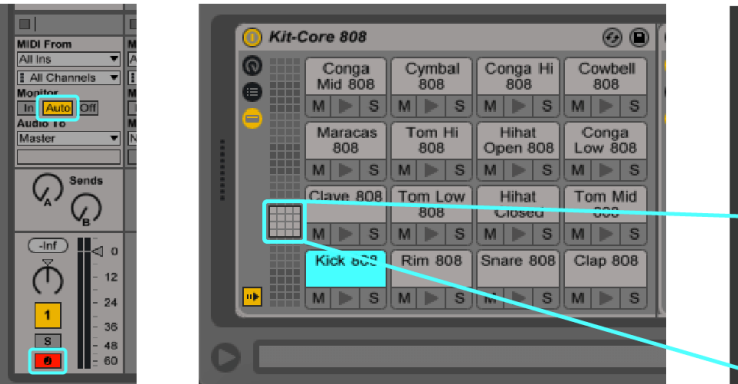

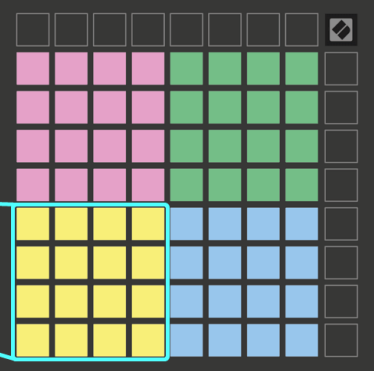

# <span id="page-15-0"></span>**Персонализирани режими**

Персонализираните режими се обръщат Launchpad Mini8×8 решетка в контролна повърхност с възможност за дълбоко персонализиране.

Можете да създавате и редактирате потребителски режими с помощта на Novation Components – нашия онлайн център за всички продукти на Novation. Можете също така да архивирате всички персонализирани режими, които създавате тук. Имаме няколко шаблона за персонализиран режим, които можете да изтеглите и разгледате в Components.

За достъп до Компоненти посетете [components.novationmusic.com](http://components.novationmusic.com) като използвате уеб MIDI-активиран браузър (препоръчваме Google Chrome или Opera).

Друга възможност е да изтеглите самостоятелната версия на Components от страницата на вашия акаунт на сайта Novation.

Персонализираните режими са напълно съвместими между Launchpad Mini и Launchpad X.

#### <span id="page-16-0"></span>**Настройване на персонализиран режим в Novation Components**

Можете да създавате и редактирате потребителски режими в Novation Components. Компоненти в две версии, базирано на браузър приложение или самостоятелно настолно приложение. Когато отворите приложението Components или заредите уебсайта на вашия компютър, вашият Launchpad Mini се свързва автоматично.

Ако името на продукта до иконата за начало (в горния десен ъгъл) не е Launchpad Mini, щракнете върху иконата за начало и изберете Launchpad Mini от списъка с продукти.

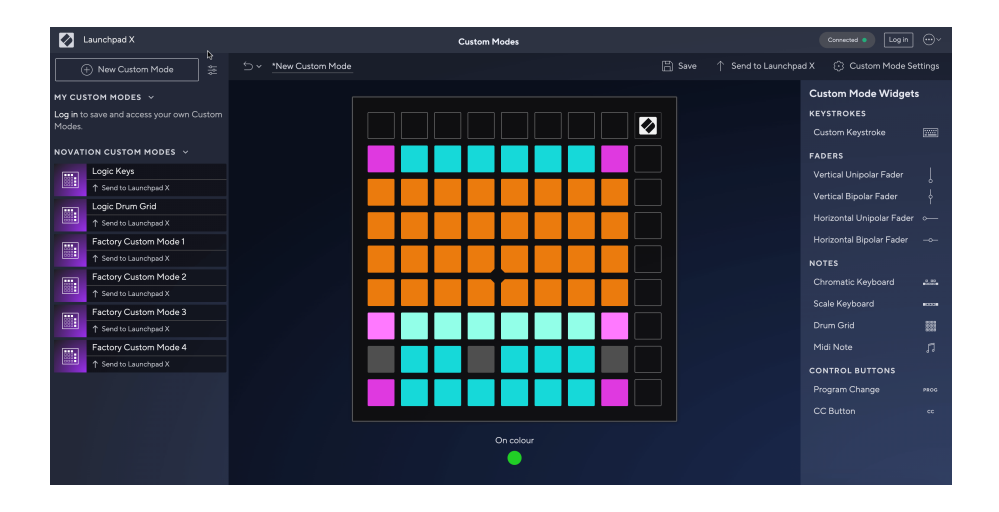

В персонализиран режим всеки пад на решетката 8×8 може да действа като бележка, MIDI CC (промяна на контрола) или съобщение за промяна на програмата. В персонализирания режим фейдърите и CC подложките отговарят на входящите CC, като регулират позицията и осветлението си според входящата CC стойност.

Подложките могат да се държат или като превключватели, тригери или моментни превключватели. Моментното поведение ще включи нота, когато падът е натиснат, и ще освободи нотата, когато не е натиснат. Тригерите винаги ще изпращат определена CC стойност или съобщение за промяна на програмата.

Пълните редове и колони от подложки също могат да действат като фейдъри. На фейдърите могат да бъдат присвоени CC стойности и те могат да бъдат униполярни или биполярни. Можете да позиционирате фейдърите хоризонтално или вертикално.

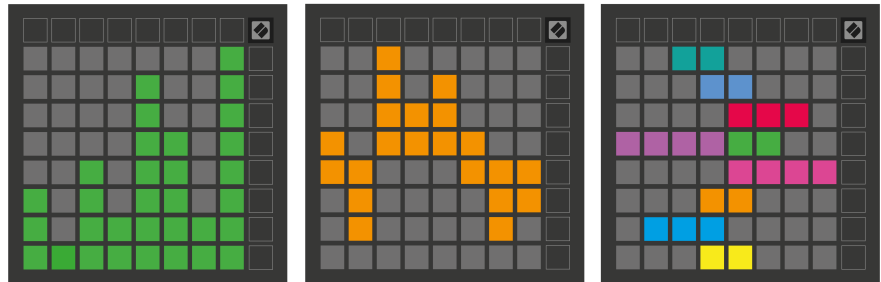

Можете да зададете на подложки в персонализиран режим цвят "Включено" и "Изключено", когато се натискат/превключват подложки в мрежата 8×8. (напр. когато се свири нота или се превключва временна промяна на СС). Може да има само един цвят "Включено" за персонализиран режим, но всяка подложка може да има уникален цвят "Изключено".

Персонализираните режими могат да имат произволна комбинация от бележки, CC, програмни промени и фейдъри – можете да настроите своя собствена персонализирана контролна повърхност за вашето студио.

За повече практическа информация как да създадете свои собствени потребителски режими, посетете Components за интерактивен урок – по-лесно е, отколкото може да звучи!

# <span id="page-18-0"></span>**Настройки**

Launchpad MiniМенюто за настройки и настройки ви позволява да зададете вашите предпочитания в много от неговите аспекти. Налични са четири страници: LED, скорост, последващо докосване и фейдър.

За да влезете в менюто с настройки, натиснете и задръжте за кратко Session. Горните 4 реда ще показват светодиода със знаци, указващ темата на менюто. Използвайте горните четири бутона Scene Launch за достъп до различни страници.

#### <span id="page-19-0"></span>**LED настройки**

Първият бутон за стартиране на сцена дава достъп до LED настройките за Launchpad Mini. Тук можете да промените яркостта на LED, LED обратната връзка и да влезете в режим на заспиване на LED.

The **Плъзгач за ниво на яркост на LED** има 8 нива, от минимална до максимална яркост. Ярко осветеният бял панел показва кое ниво е избрано в момента.

**LED обратна връзка (вътрешна)** превключва дали подложките в решетката 8×8 да светят при натискане в потребителски режими. Ярко зеленото показва, че LED обратната връзка (вътрешна) е активирана, докато слабото червено показва, че е деактивирано. Настройката е активирана по подразбиране. **LED обратна връзка (външна)** превключва дали подложките на решетката 8 × 8 да светят, когато MIDI се получава външно в потребителски режими и режим на програмист. Ярко зеленото показва, че LED обратната връзка (външна) е активирана, докато слабото червено показва, че е деактивирано. Настройката е активирана по подразбиране.

**MIDI дестинация** превключва MIDI данни, изпратени към двата USB MIDI порта (ярко осветени) или само към втория USB MIDI порт (слабо). Тази настройка се игнорира в режим на сесия, където не се изпращат бележки или персонализирани данни към първия USB MIDI порт.

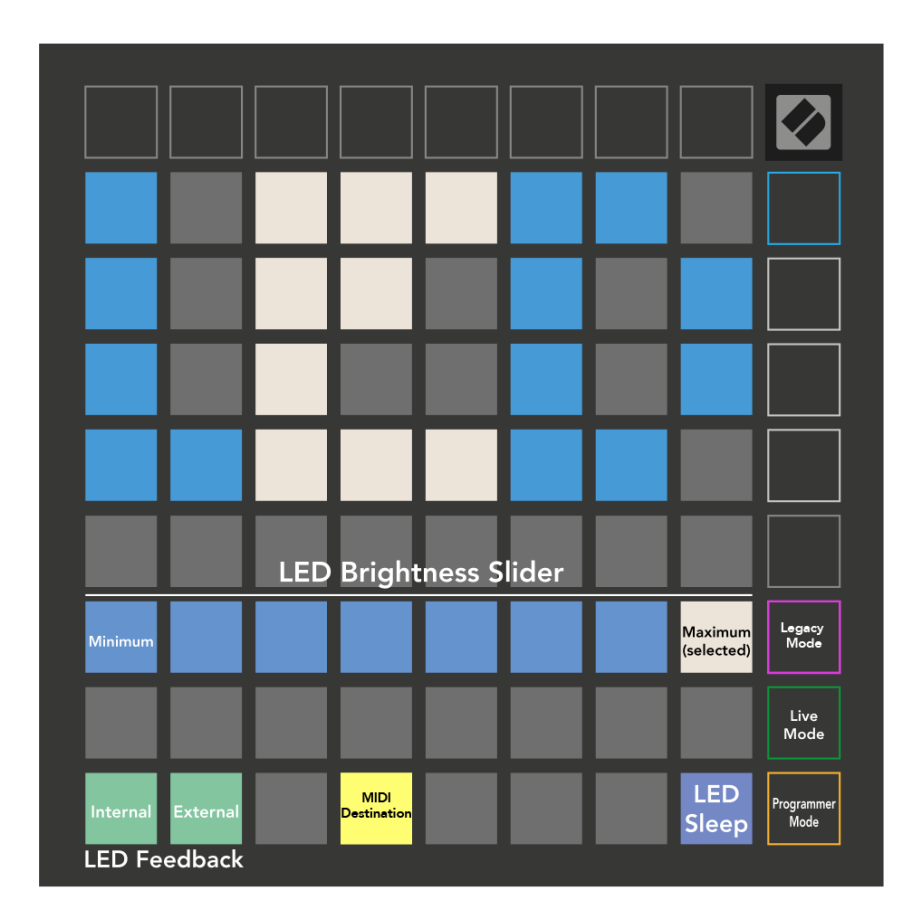

**LED сън** може да се натисне, за да изключите всички светодиоди Launchpad Mini. Натиснете произволен бутон или панел, за да събудите устройството. Това е полезно, когато не използвате Launchpad Mini, но не искате да го изключите.

#### <span id="page-21-0"></span>**Legacy, Live и Programmer Modes**

Има три режима, които можете да използвате Launchpad Mini в режим Legacy, Live и Programmer.

В режим Legacy вашият Launchpad Mini губи достъп до сесията, барабана, клавишите и потребителските режими и цялата повърхност (падове и бутони) става неосветена. Можете да осветявате падове, като използвате MIDI съобщения.

Режимът на живо е режимът по подразбиране. В режим на живо вашият Launchpad Mini функционира като "нормален" и имате достъп до нормалните режими. За повече информация вижте Справочното ръководство за програмисти, което може да бъде изтеглено от: [downloads.novationmusic.com.](https://downloads.novationmusic.com/novation)

В режим на програмист вашият Launchpad Mini губи достъп до сесията, барабана, клавишите и потребителските режими и цялата повърхност (падове и бутони) става неосветена. Всеки пад и бутон ще изпратят определено MIDI съобщение при натискане.

Можете да осветите подложките и бутоните, като изпратите съответните им MIDI съобщения до Launchpad Mini. За повече информация вижте Справочното ръководство за програмисти, което може да бъде изтеглено от: [downloads.novationmusic.com.](https://downloads.novationmusic.com/novation)

За да превключвате между режимите Legacy, Live и Programmer, влезте в менюто с настройки (натиснете и задръжте за кратко Session). Натиснете лилавия бутон за стартиране на сцена, за да влезете в Legacy Mode, зеления бутон за стартиране на сцена, за да влезете в режим на живо, или оранжевия бутон за стартиране на сцена, за да влезете в режим на програмист.

Launchpad Mini винаги се включва в режим на живо.

#### **Launchpad Mini Наследен режим**

В режим Legacy:

- Решетката 8×8 и бутоните съответстват на оформлението на потребителския режим от предишни поколения на Launchpad.
- Решетката 8 × 8 в Drum Rack Layout изпраща нотни номера 36-99 и можете да ги запалите, като изпратите същите нотни номера към Launchpad. Скоростта на MIDI нотата определя цвета.
- Горният ред бутони изпращат CC 91-98 (отляво надясно) при натискане и можете да ги запалите, като изпратите същите CC съобщения до Launchpad. Като алтернатива горният ред може да свети с номера на бележки 28-35 (отляво надясно). Стойността на скоростта или CC определя цвета.

Можете да осветите логото на Novation с помощта на CC 99 или Note Number 27.

• Дясната колона с бутони изпраща номера на бележки от 100 до 107 (отгоре надолу) при натискане и можете да ги осветите, като изпратите същите номера на бележки към Launchpad. Скоростта определя цвета на бутона.

Скоростта на MIDI нотата определя цвета.

#### <span id="page-23-0"></span>**Меню за зареждане**

Launchpad MiniМенюто за зареждане на устройството ви позволява да промените яркостта на светодиода, обратната връзка на светодиода, наличността на устройството за масово съхранение и идентификатора на устройството.

За да влезете в менюто за зареждане, задръжте Capture MIDI при включване Launchpad Mini.

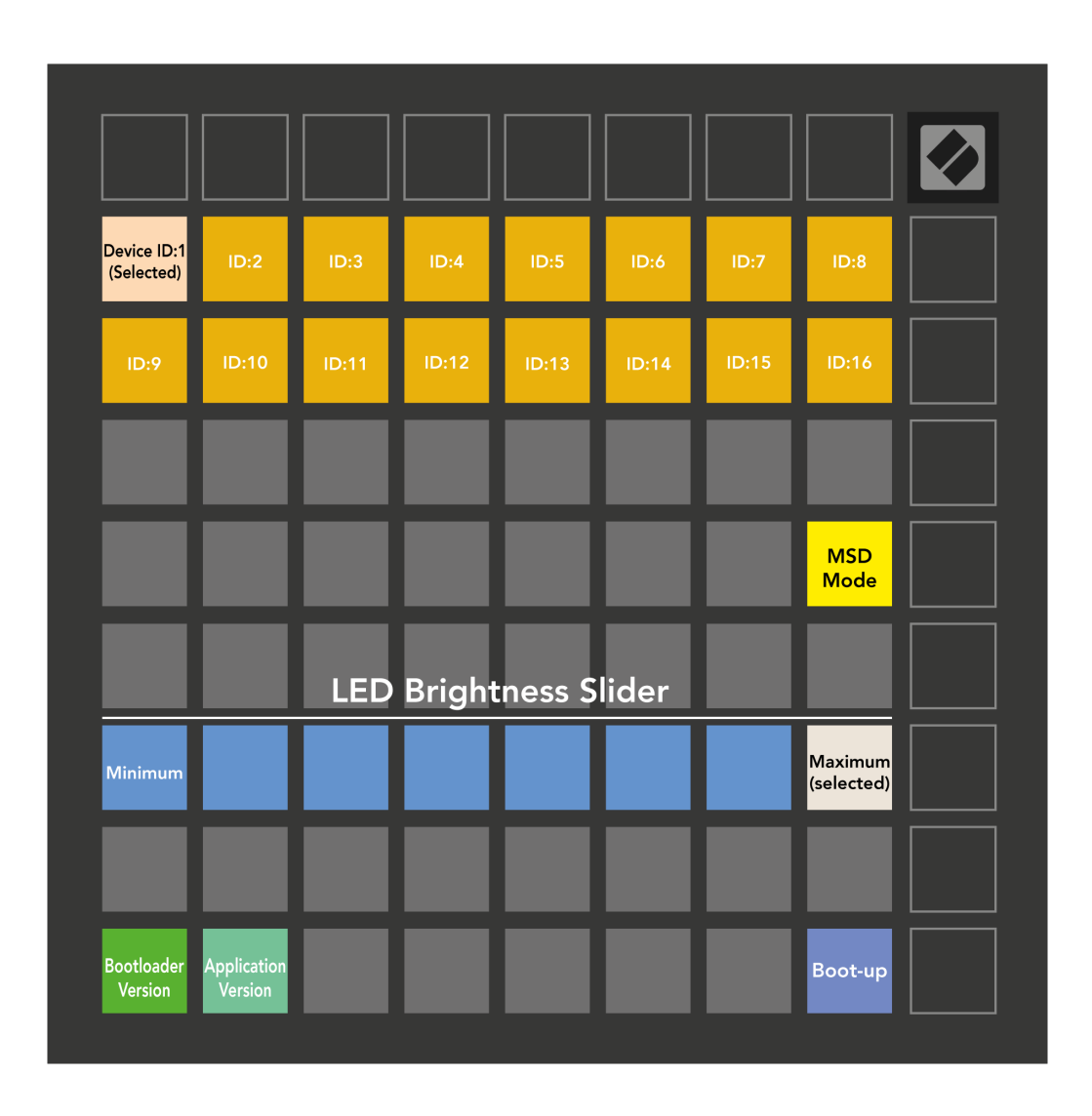

The **Плъзгач за ниво на яркост на LED** има 8 нива, от минимална до максимална яркост. Ярко осветеният бял панел показва кое ниво е избрано в момента.

**Версия на зареждащото устройство** ще информира коя версия на Bootloader е включена Launchpad Mini.

**Версия на приложението** ще информира коя версия на приложението е включена Launchpad Mini. Натискането на **Стартиране** бутонът ще започне Launchpad Mini обикновено, излизане от менюто на буутлоудъра.

**MSD режим** превключва поведението на устройството за масово съхранение Launchpad Mini включено или изключено. Режимът MSD е активиран по подразбиране. Това е причината Launchpad Mini се появява като устройство за масово съхранение, когато е включен в компютъра ви. Вътре в Launchpad Mini е връзка към нашия инструмент за лесно стартиране, който ще ви помогне да настроите вашия Launchpad Mini (виж [Ставане и бягане\) \[4\]](#page-3-0). След като сте настроени с Launchpad Mini може вече да не искате да се показва като устройство за масово съхранение. Използвайте този превключвател, за да деактивирате напълно поведението. Когато подложката свети ярко, режимът MSD е активиран и свети слабо, когато е деактивиран.

**ID на устройството** ви позволява да използвате множество Launchpad Mini единици с Ableton Live наведнъж. Когато е избран различен идентификатор за всеки Launchpad Mini, всеки от тях ще има свой собствен сесиен пръстен (контура на мрежата) и по този начин ще може да навигира независимо в сесията на живо.

# <span id="page-25-0"></span>**MIDI съпоставяния по подразбиране**

По-долу са показани номерата на бележките за всеки от персонализираните режими по подразбиране и режима на програмист. Бележка 36 е средно C.

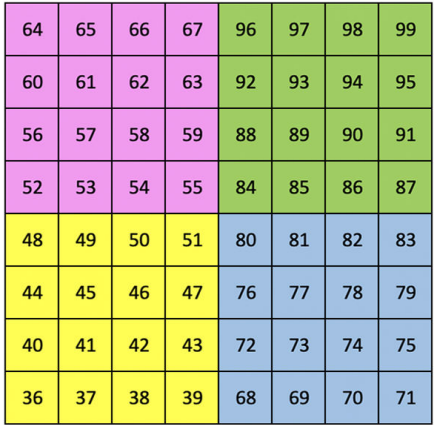

**Режим на барабани (по избор)**: решетка 8x8, съобщения за моментни бележки (номера за бележки по-долу)

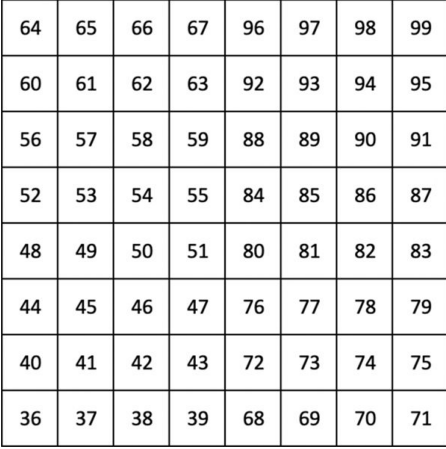

**Потребителски режим (персонализиран)**: решетка 8x8, съобщения за моментни бележки (номера за бележки по-долу)

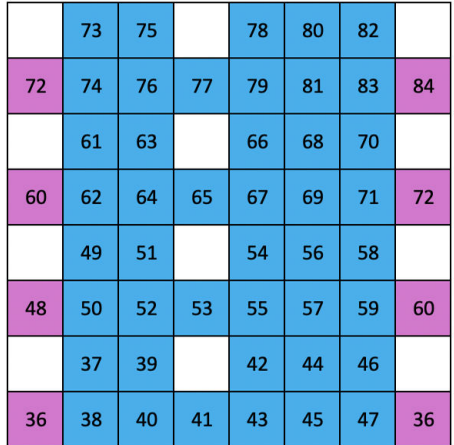

**Режим на клавишите (персонализиран)**: 8x8 решетка,

Моментни бележки за съобщения (забележете номерата подолу)

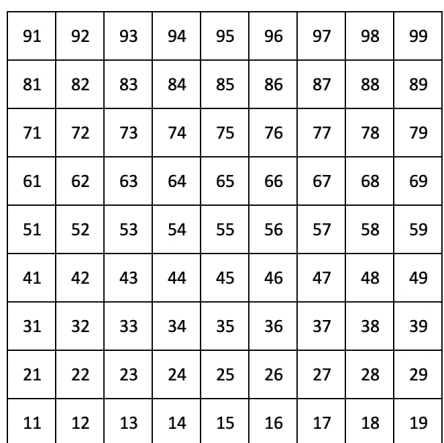

**Режим програмист**: Включва бутони и подложки (пълна решетка 9 × 9), светодиодът на логото може да бъде адресиран, Моментни бележки за съобщения на решетка 8 × 8 (забележете номерата по-долу), CC съобщения, изпратени от горния ред и дясната колона

За по-подробна информация относно изпълнението на MIDI на Launchpad Mini, моля, вижте справочното ръководство на програмиста на:

[downloads.novationmusic.com](https://downloads.novationmusic.com/novation)

#### <span id="page-27-0"></span>**Известия за новации**

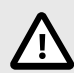

#### **ЕЛЕКТРОСТАТИЧЕН РАЗРЯД (ESD)**

Силен електростатичен разряд (ESD) може да повлияе на нормалната работа на този продукт. Ако това се случи, нулирайте уреда, като извадите и включите отново USB кабела. Нормалната работа трябва да се върне.

#### **Търговски марки**

Търговската марка Novation е собственост на Focusrite Audio Engineering Ltd. Всички други марки, продукти, имена на компании и всякакви други регистрирани имена или търговски марки, споменати в това ръководство, принадлежат на съответните им собственици.

#### **Опровержение**

Novation е предприела всички стъпки, за да гарантира, че предоставената тук информация е правилна и пълна. В никакъв случай Novation не може да поеме каквато и да е отговорност за загуба или повреда на собственика на оборудването, трета страна или оборудване, което може да е резултат от това ръководство или оборудването, което то описва. Предоставената в този документ информация може да бъде променяна по всяко време без предупреждение. Спецификациите и външният вид може да се различават от изброените и илюстрираните.

#### **Авторско право и правни бележки**

Novation е регистрирана търговска марка на Focusrite Audio Engineering Limited. Launchpad е търговска марка на Focusrite Audio Engineering Plc. 2022 © Focusrite Audio Engineering Limited.